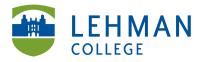

EDUCATIONAL TECHNOLOGY SCHOOL OF EDUCATION Carman Hall, Room B-33 250 Bedford Park Blvd West Bronx, NY 10468 Phone: 718-960-8699 Fax: 718-960-7855 www.lehman.edu

## PC: Downloading Video from Kodak Zi10 camera

Turn off camera > Connect camera to a USB port on the computer using the USB extension cord

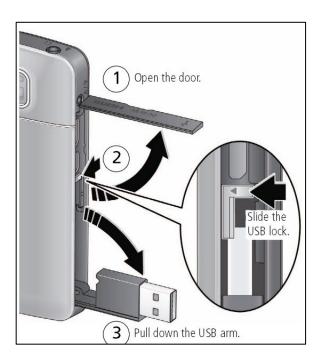

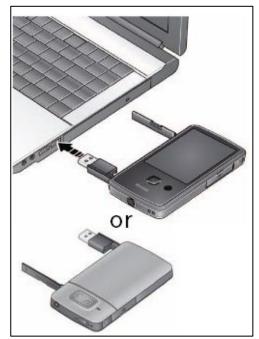

>> USB extension cord not shown here

> Click My Computer > Click Removable Disk [Usually (F:) Drive]

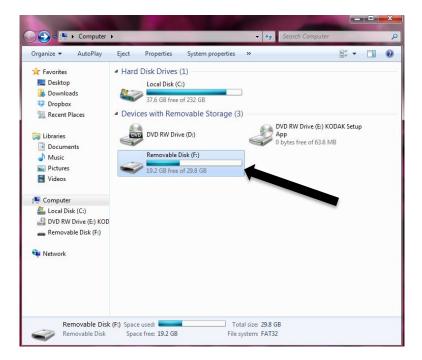

## > Click DCIM > 100TOUCH

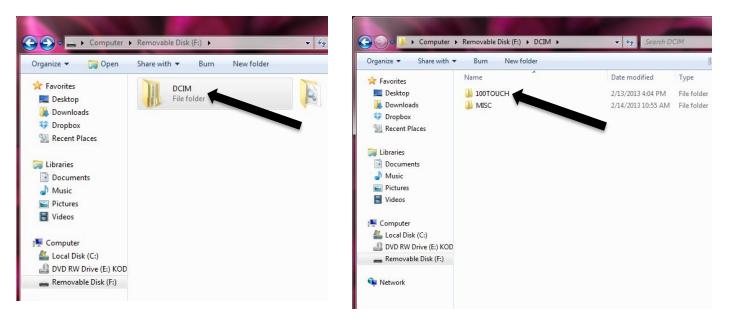

> Select video(s)

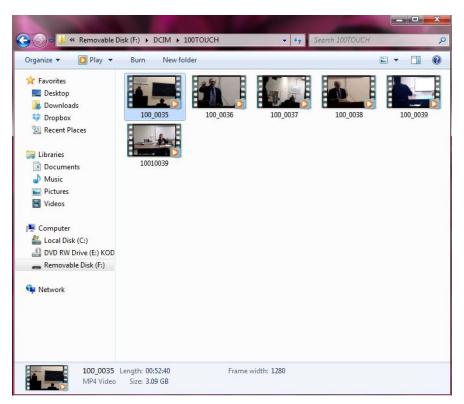

> Select video(s) and Drag and drop onto Desktop or folder of choice

> To select all videos at the same time, click the first video and hold the "shift" key and then select the last video > All videos should be highlighted in blue and can be moved to the desktop or folder together.